# **SCRAPPER'S GUIDE**

## The Easiest Way To Learn Digital Scrapbooking. Guaranteed.

### **Shortcuts - Layer Blending Modes (Photoshop Elements)**

**Tip of the Week by Jen White on April 5, 2011**

Are you a blender?

You know, one of those people who love to play with the blending modes in the Layers panel.

I am. I'm constantly cycling through them to see what interesting effect I can achieve. In the end, though, I usually wind up using the same three or four modes.

In this tip, I'll share three ways to put a giddy-up in your blender so you can get blending faster!

#### **Method 1: The Double Click (Windows only)**

- \* Double click on the current Blending Mode in the Layers panel.
- \* Use your keyboard up/down arrows to move to the previous or next mode.

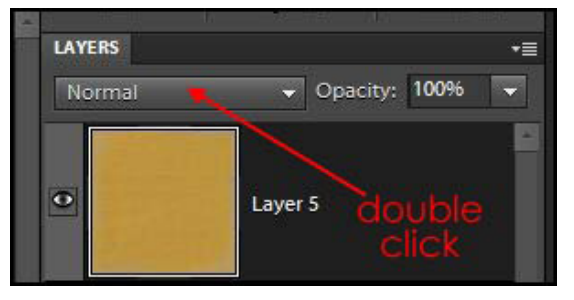

Pro: You can use this method to change the blending mode of a layer with whatever tool is currently active.

Con: Modes do not continuously cycle through. When you get to the end, you have to use the arrow keys to laboriously go backwards through all the layers styles that you just tried.

#### **Method 2: The Shift and Go (Mac & Windows)**

\* Hold down the Shift key while pressing the plus key or minus key.

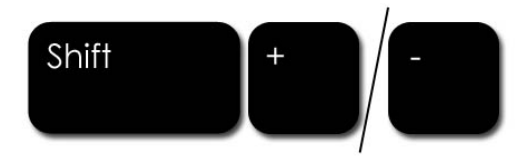

Pro: Modes continuously cycle through.

Page 1 Shortcuts - Layer Blending Modes, © 2011 Scrapper's Guide, all rights reserved.

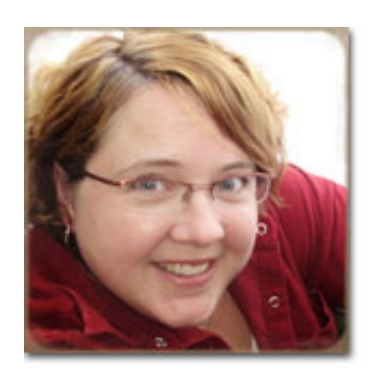

Con: If you use a tool with blending modes, such as the Brush tool, this method will change the blending mode of the brush, not the layer.

#### **Method 3: Mode a-la-Cart (Mac & Windows)**

 \* Press, for example, Alt Shift S (Mac: Opt Shift S) and you'll instantly activate the Screen blending mode for a layer.

 \* Each blending mode corresponds to a different letter. Some make sense, others do not. Pro: Memorizing the shortcut combinations of blending modes will quicken your steps.

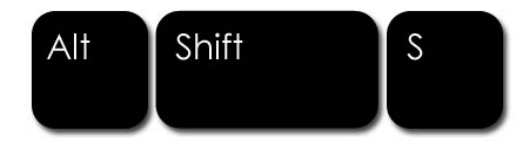

Con: If you are currently using a tool with the shortcut for blending modes or ranges (the Brush tool, for example), this method will change the blending mode of the brush, not the layer.

Here is a complete list of Layer blending mode shortcuts:

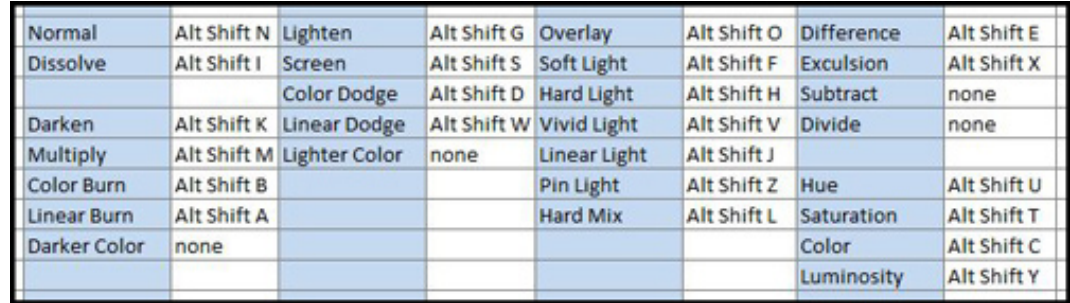

Note: The three methods named in this tutorial are not official names, I just made them up! :)

#### Credits:

Tip of the Week: Shortcuts - Blending Modes, by Jen White Software: Adobe Photoshop Elements 9.0

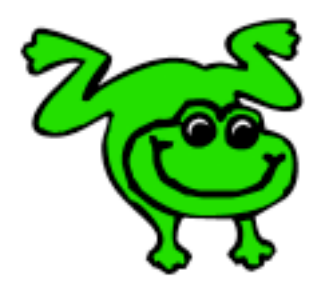

Leap Frog To The Next Level!

Rather than learning a bit here and a bit there, why not leap frog to the next level? Our *Learn Digital Scrapbooking* class takes you **step-by-step from rank beginner to confident digital scrapbooker** in a *fraction* of the time!

[Find out more about the Learn Digital Scrapbooking class.](http://www.scrappersguide.com/classes/)

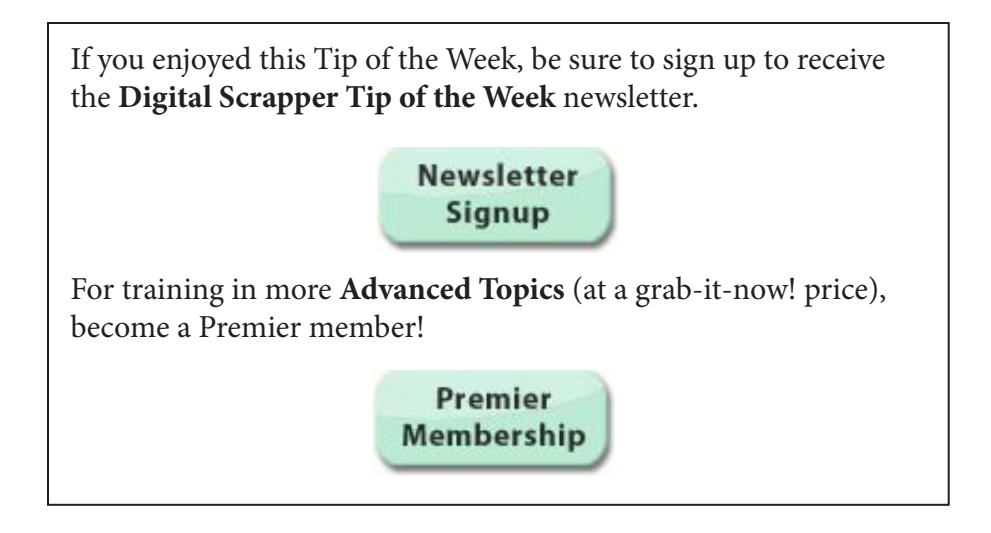